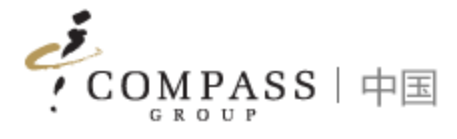

# Compass EPOS Solution App

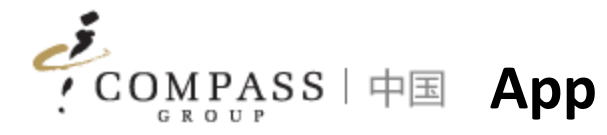

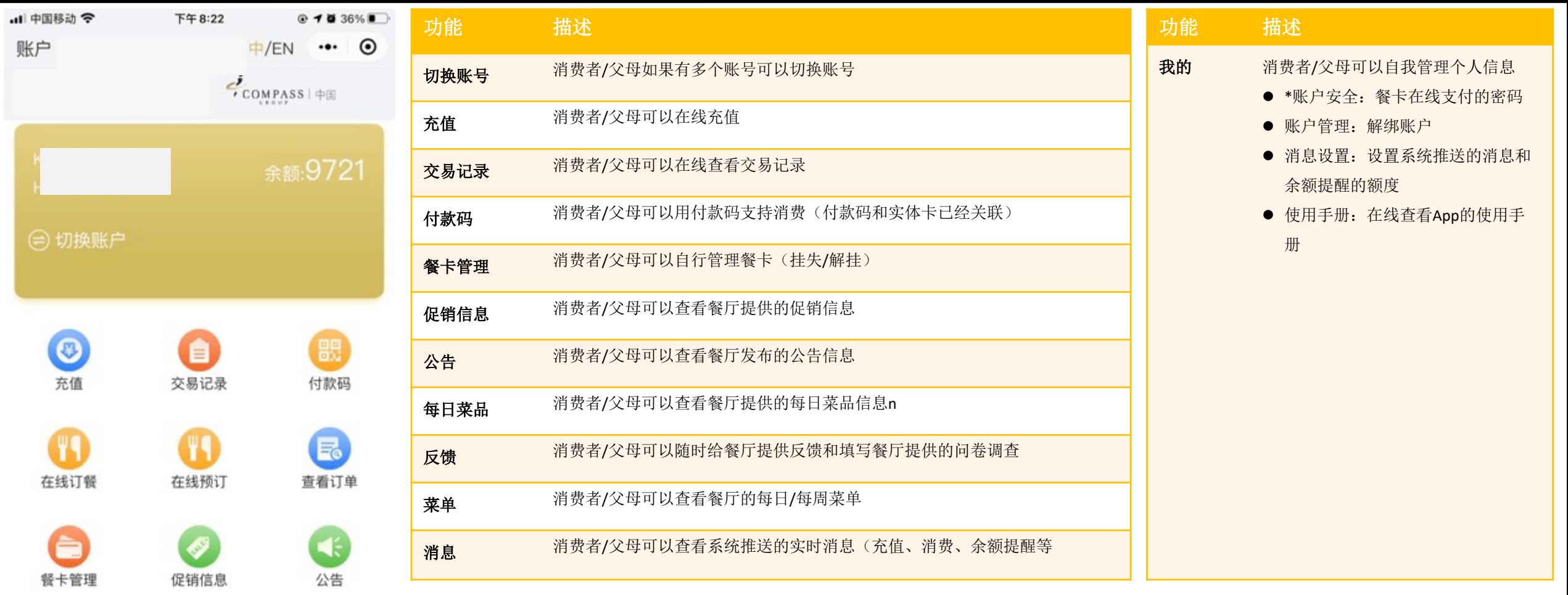

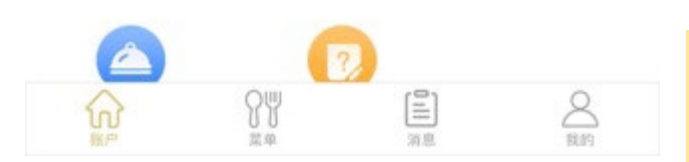

小提示:

1. App是微信的小程序,消费者/父母不需要在手机上安装额外的App

2. \*: 适用于有此业务需求的餐厅

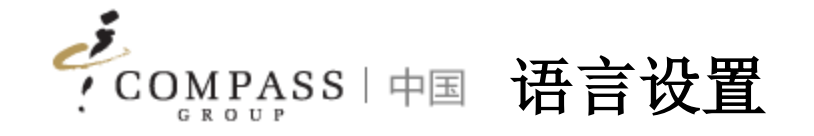

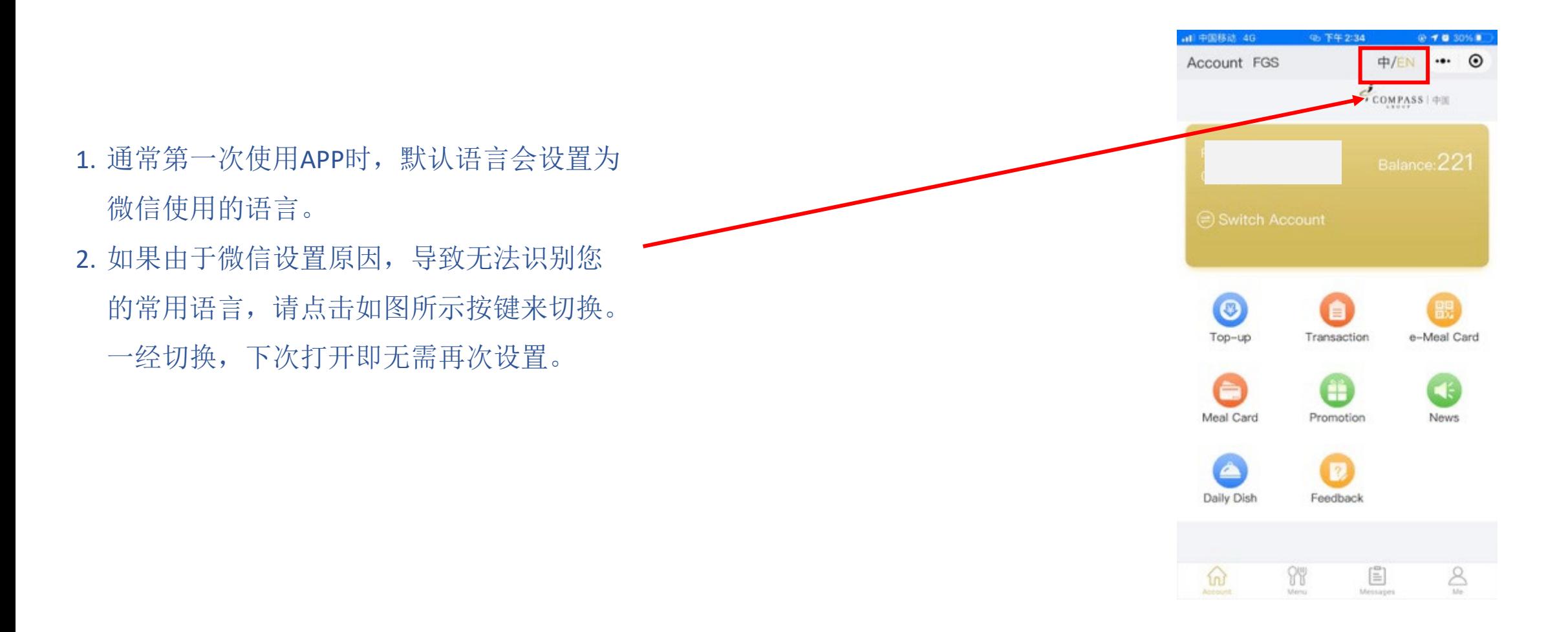

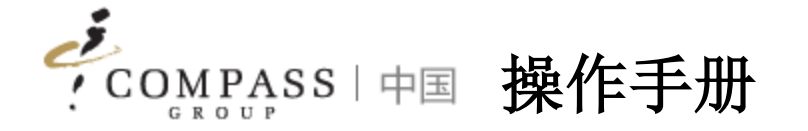

- 1. 绑定账户
- 2. 充值
- 3. 交易查询
- 4. 电子餐卡
- 5. 餐卡管理
- 6. 消费者互动
- 7. 个人设置
- 8. 消费记录

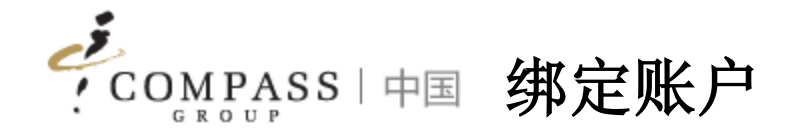

消费者/父母首先需要绑定帐户,然后才能访问小程序中的功能。有两种绑定帐户的方法

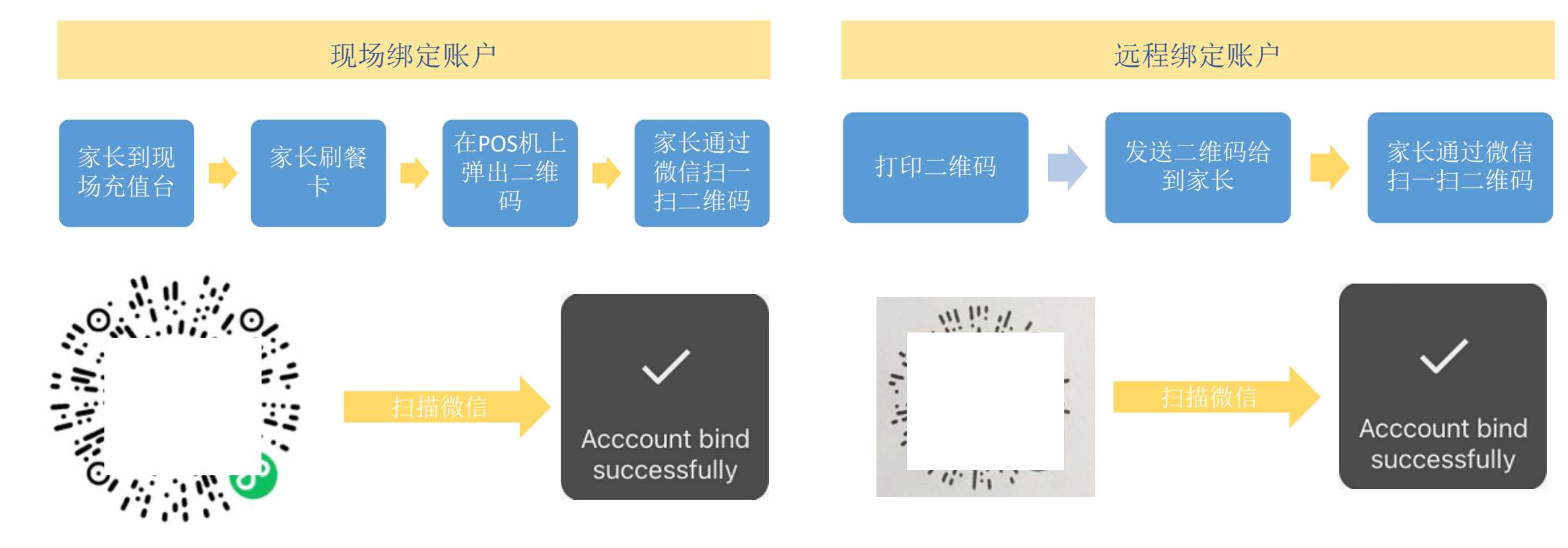

1. 如果您不带餐卡,则可以通过提供姓名来获得收银员的支持,我们的收银员可以支持您按姓名查询并打印出二维码

2. 每个账号都有专属的二维码

Compass ePOS Solution 5

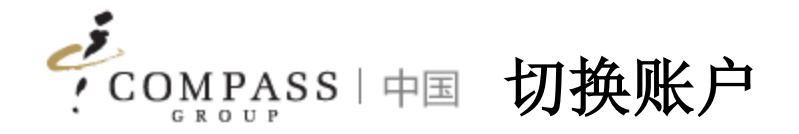

# 如消费者/家长有关联多个账户,可使用切换功能来查看不同账户。

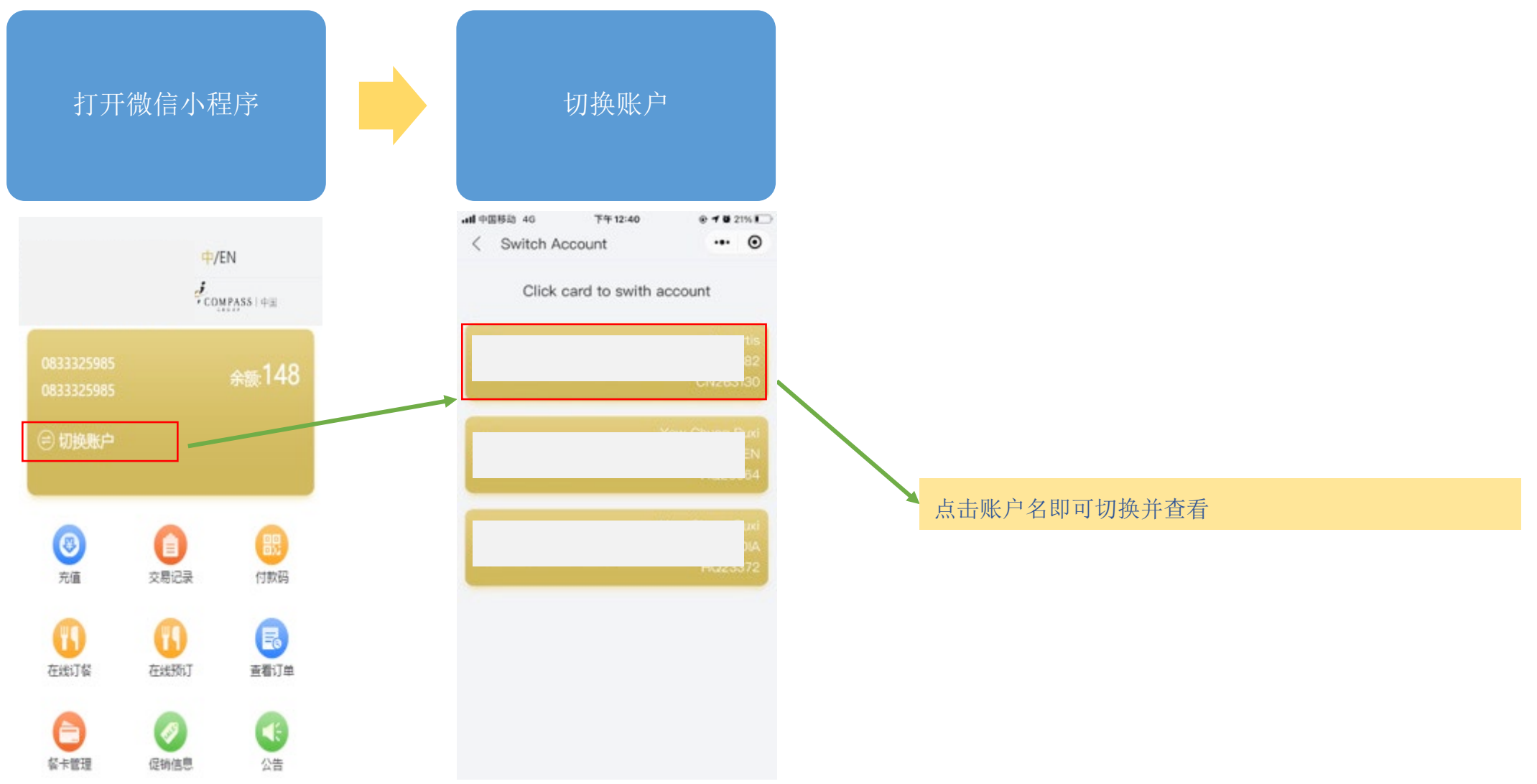

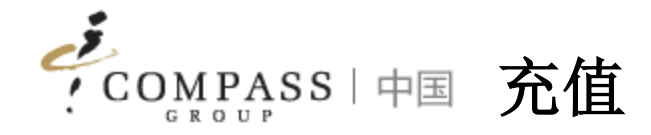

## 消费者/家长可以通过App远程充值

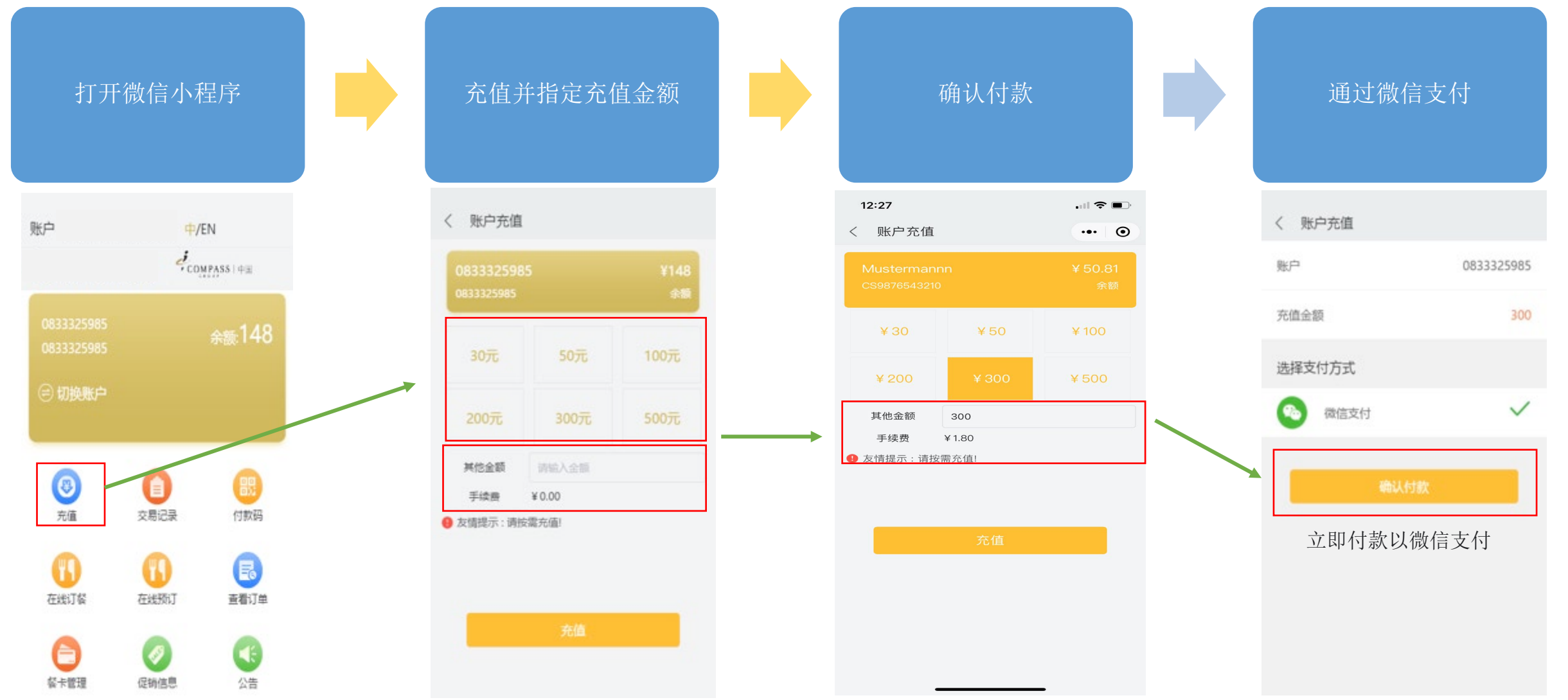

Compass ePOS Solution 7

قمه COMPASS 中国 交易查询

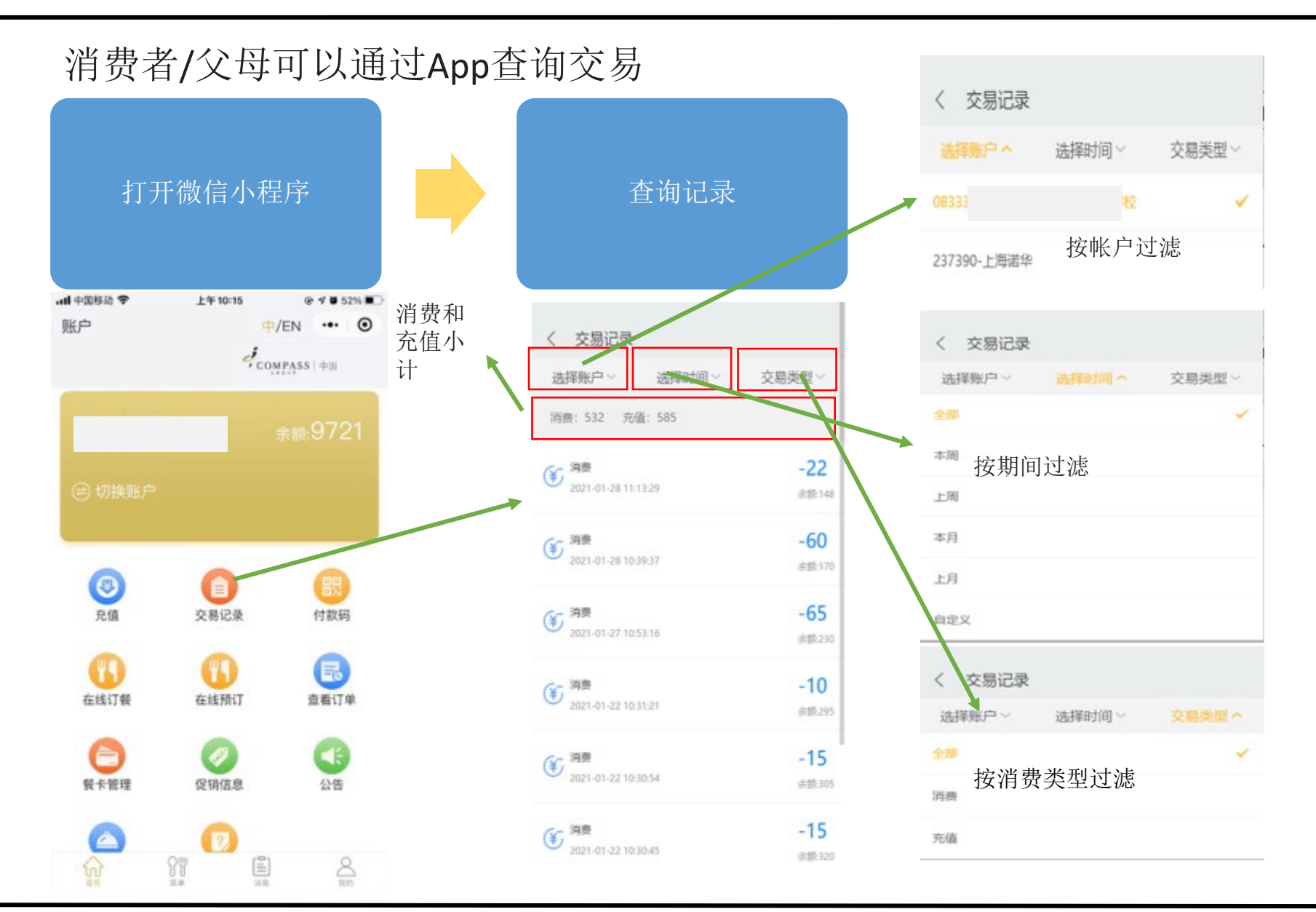

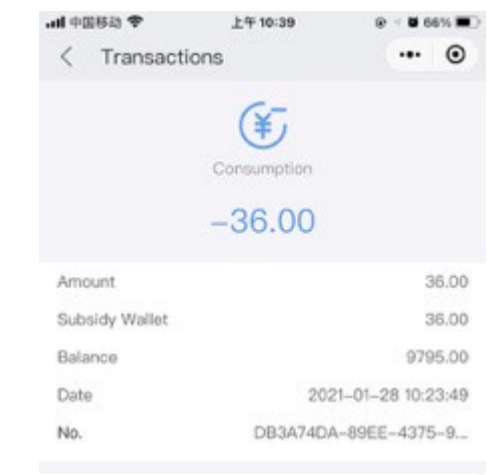

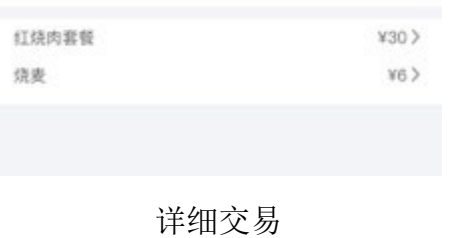

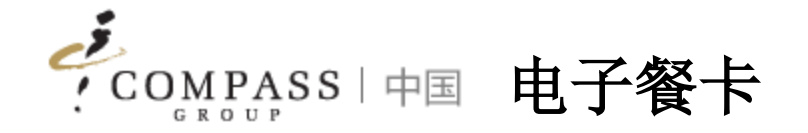

# 消费者/父母可以通过App使用电子餐卡代替实际餐卡进行消费

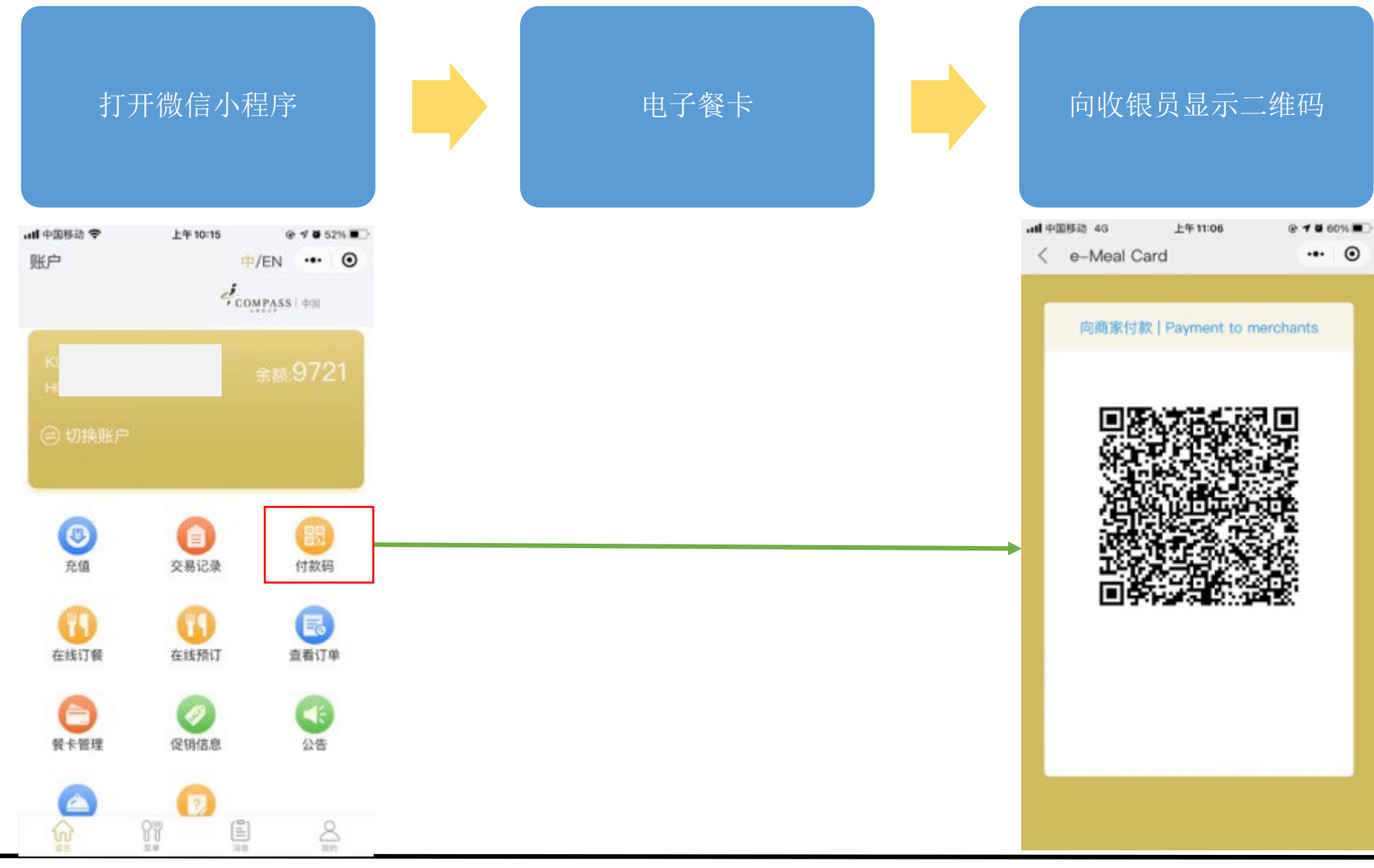

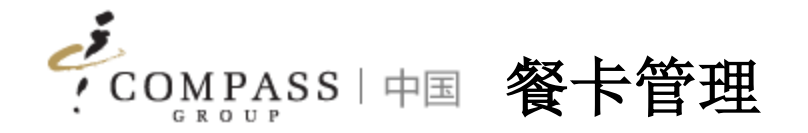

# 消费者/家长可以通过小程序自行管理餐卡(挂失/解挂)

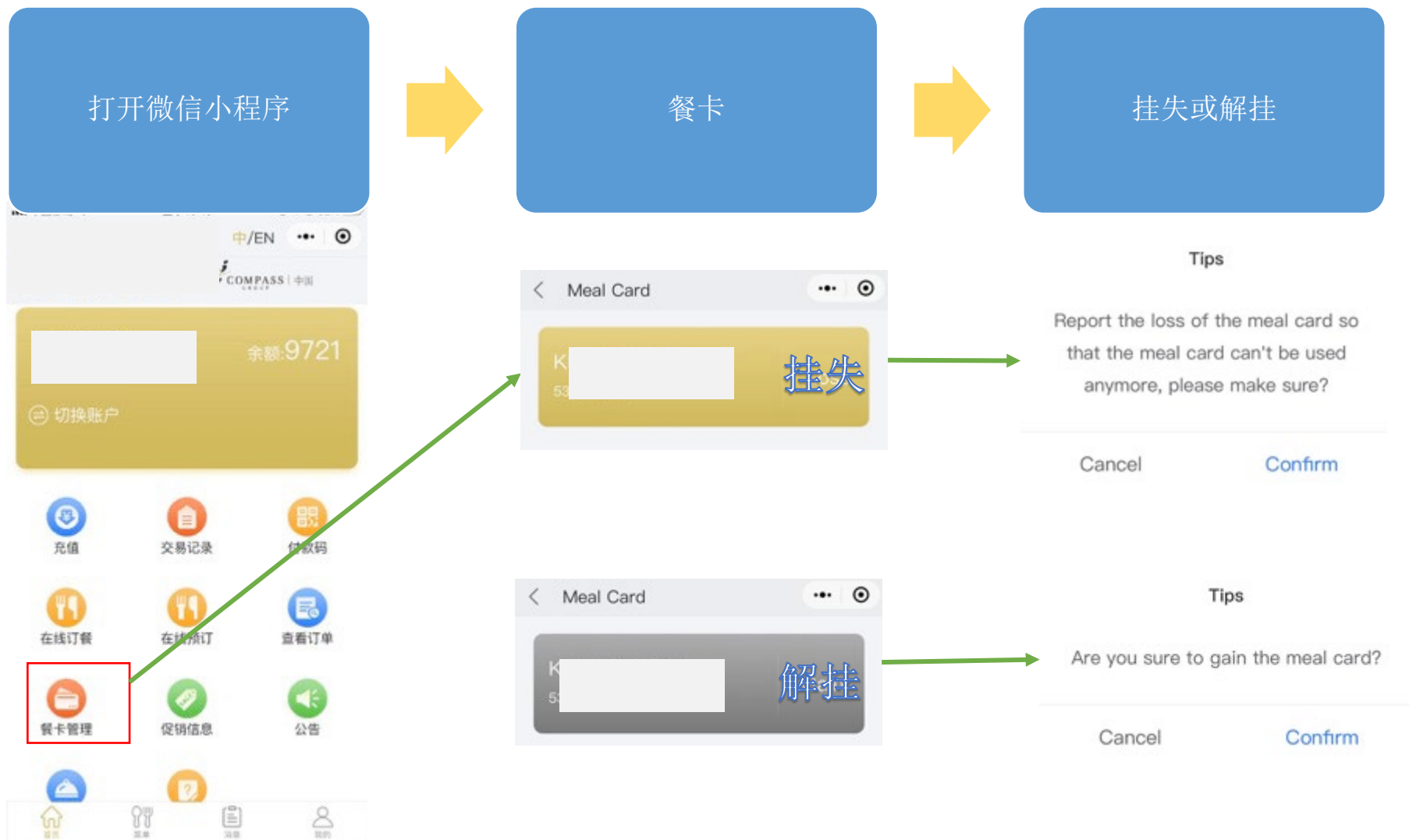

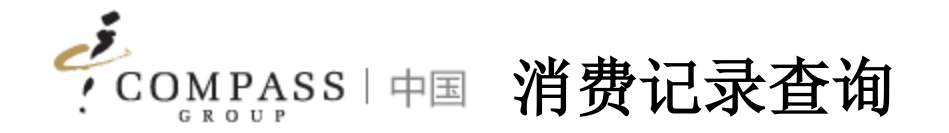

#### 消费者/家长可以通过小程序查询消费详情记录

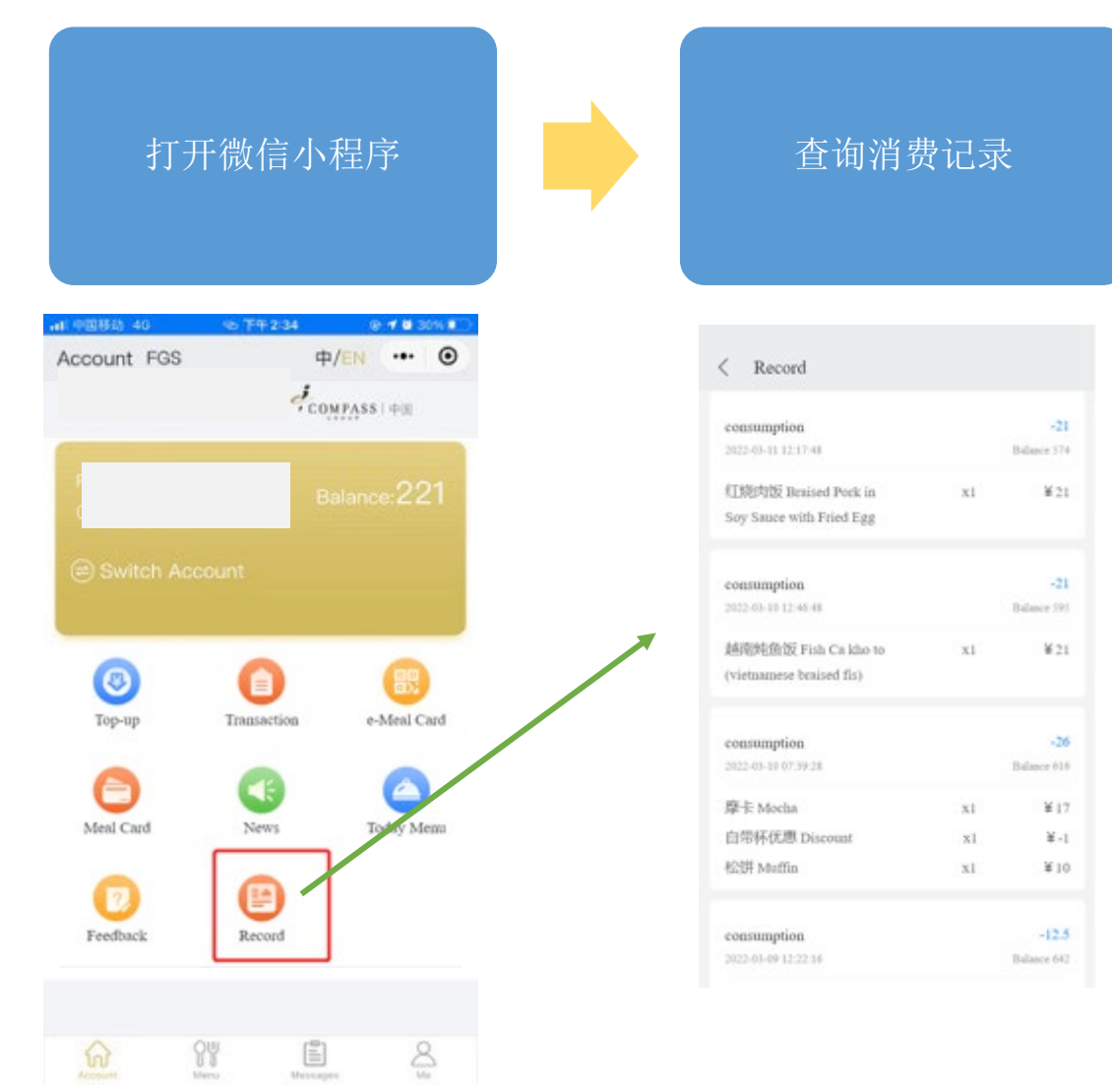

# How to issue an E-invoice 如何开具电子发票

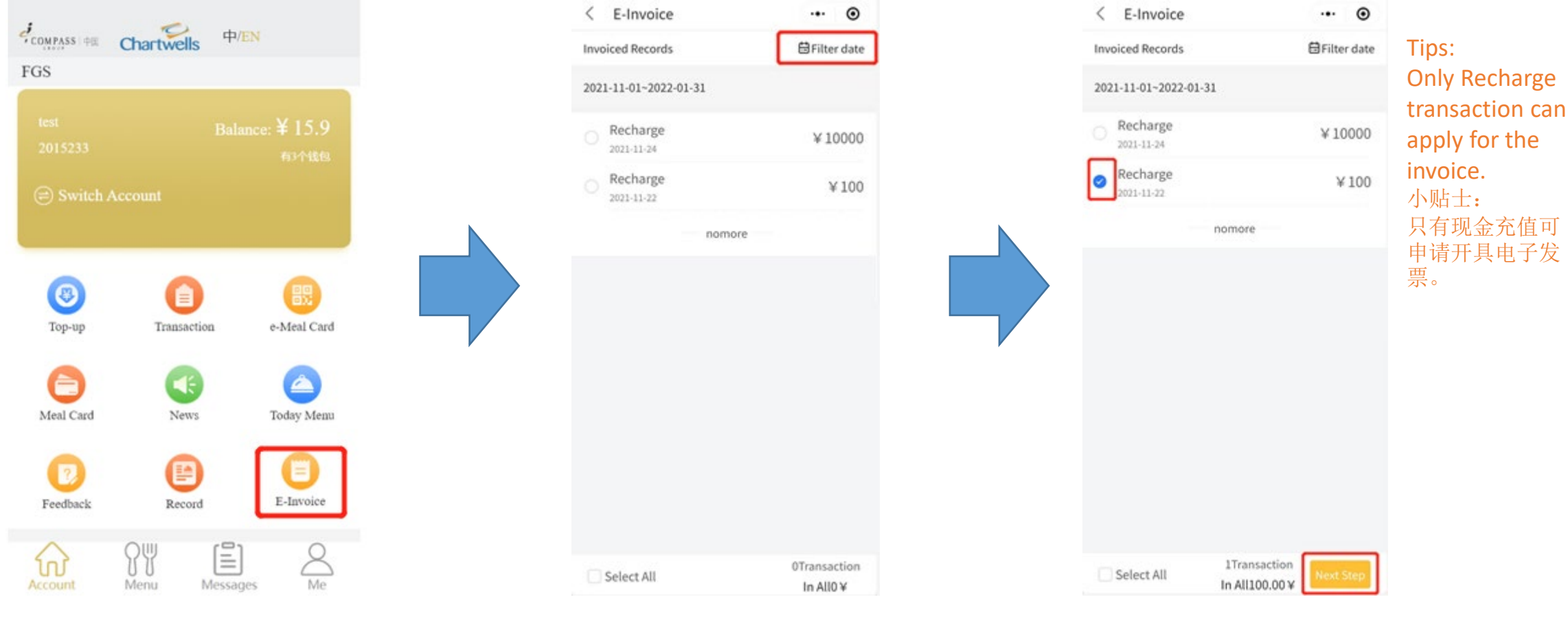

Tap E-Invoice 点击电子发票 Filter date to find the transaction 筛选日期找到交易

Select the transaction and tap Next Step 选取需要开票的交易,点击下一步

# How to issue an E-invoice 如何开具电子发票

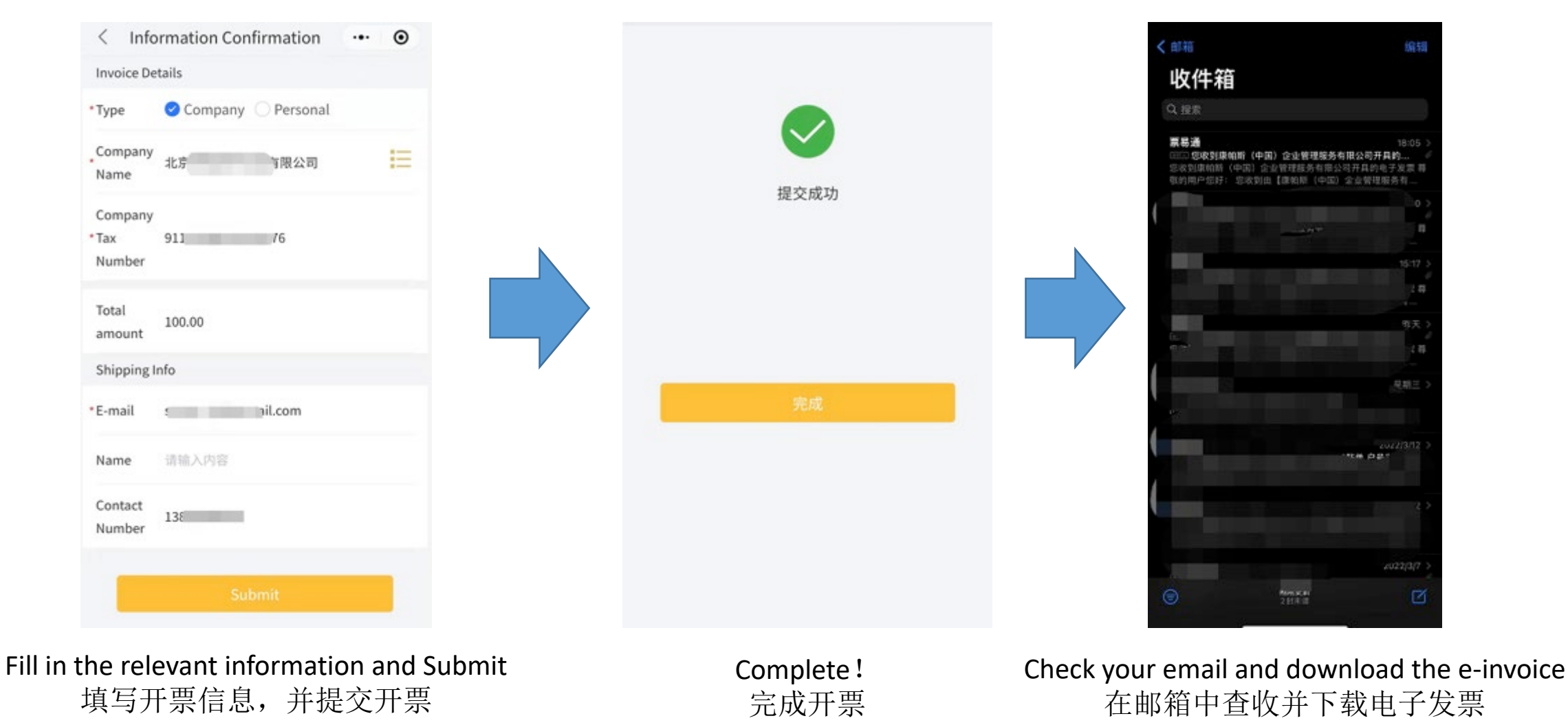

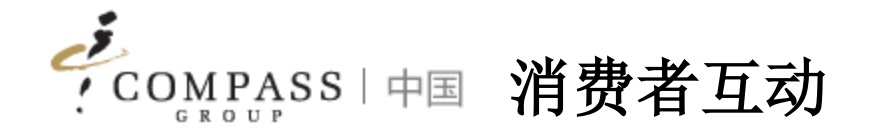

- 1. 菜单
- 2. 每日菜单
- 3. 促销
- 4. 新闻
- 5. 反馈
- 6. 调查
- 7. 消息

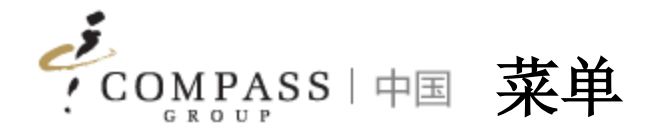

#### 消费者/父母可以通过小程序访问每日/每周菜单

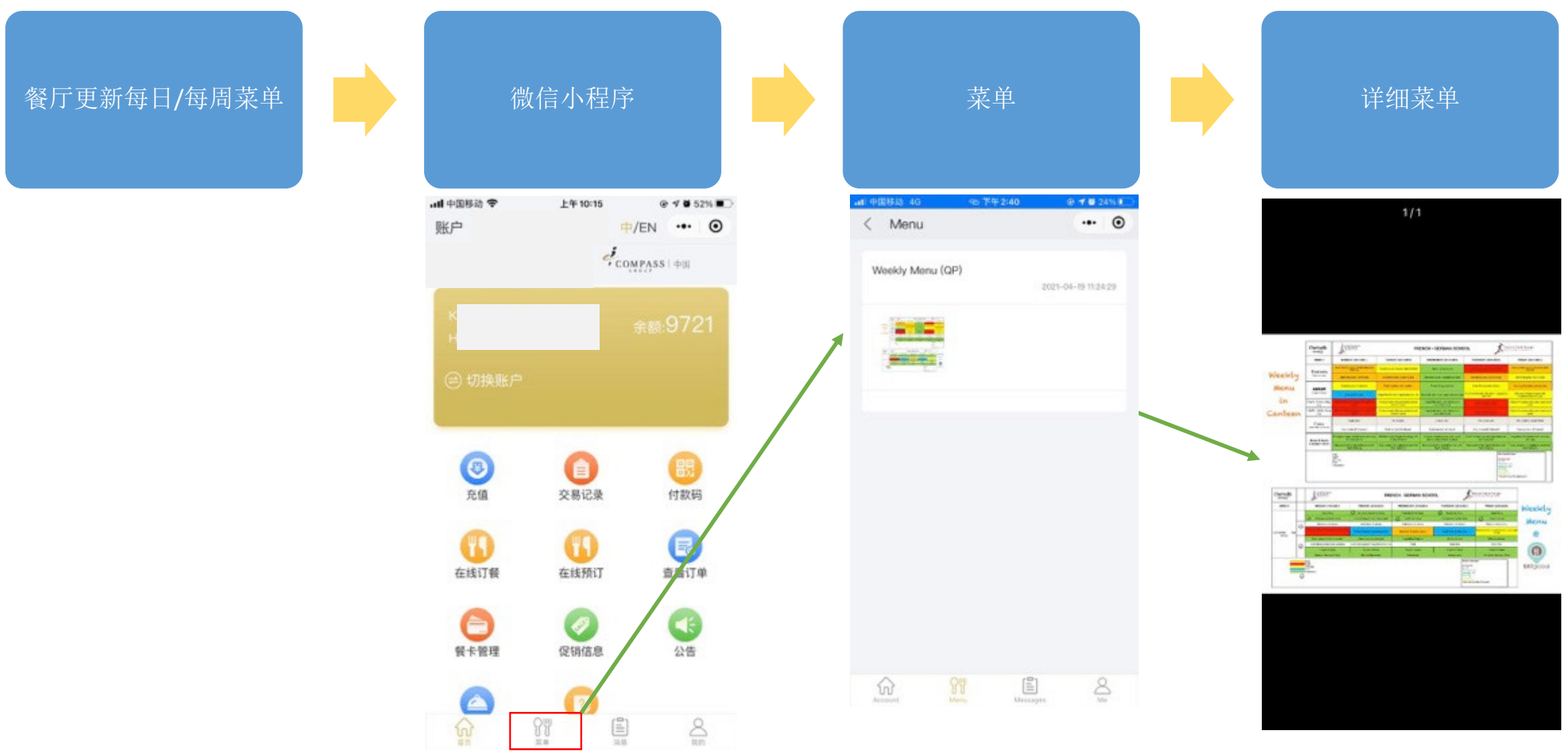

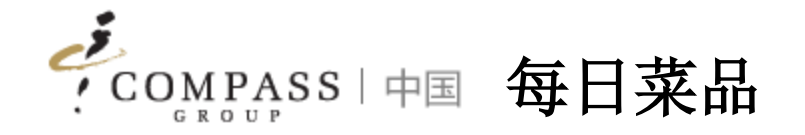

#### 消费者/父母可以通过App访问日常菜品

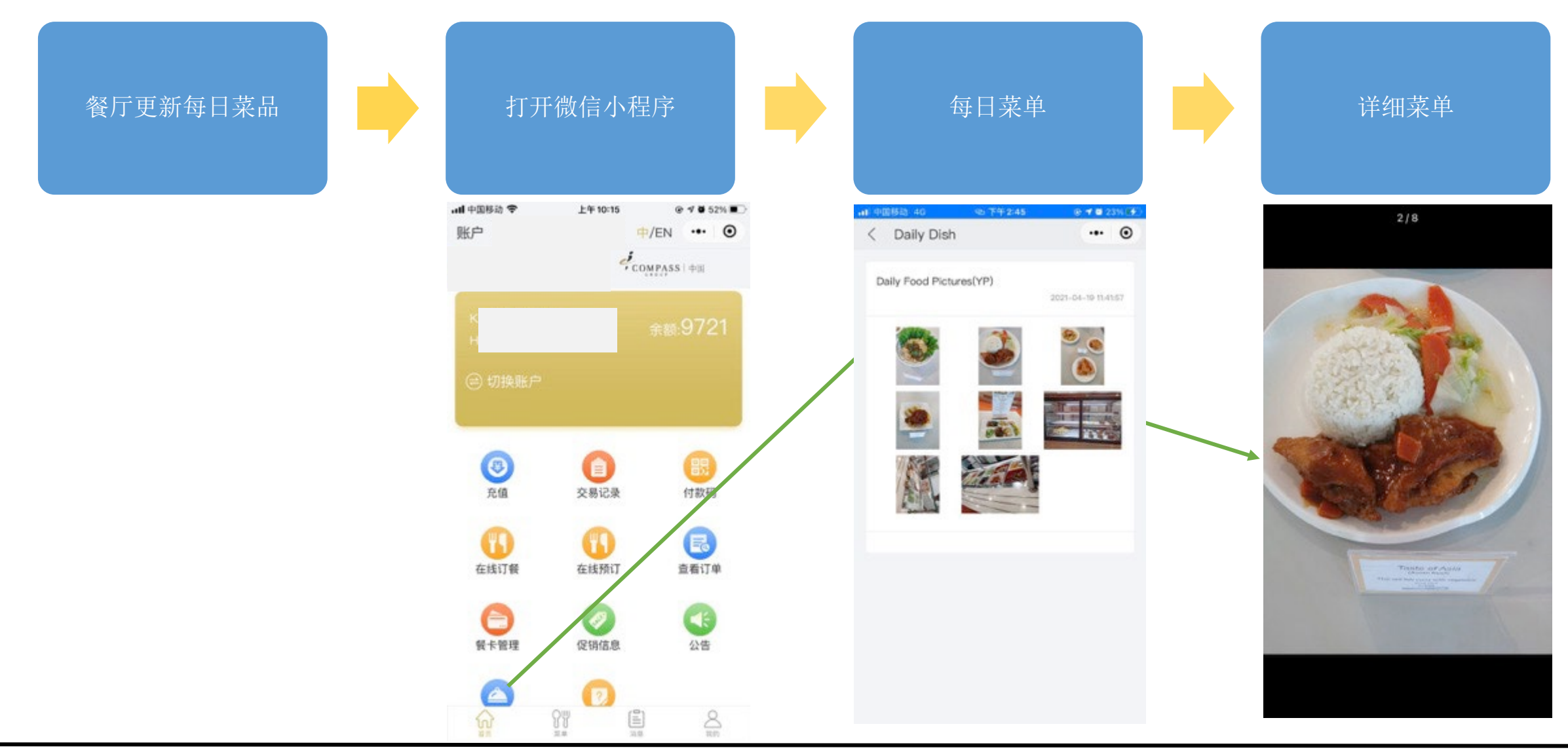

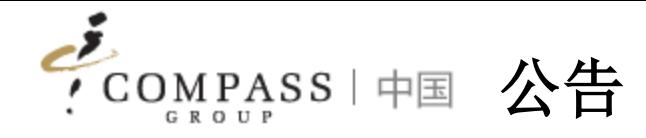

#### 消费者/父母可以通过App访问餐厅发布的公告

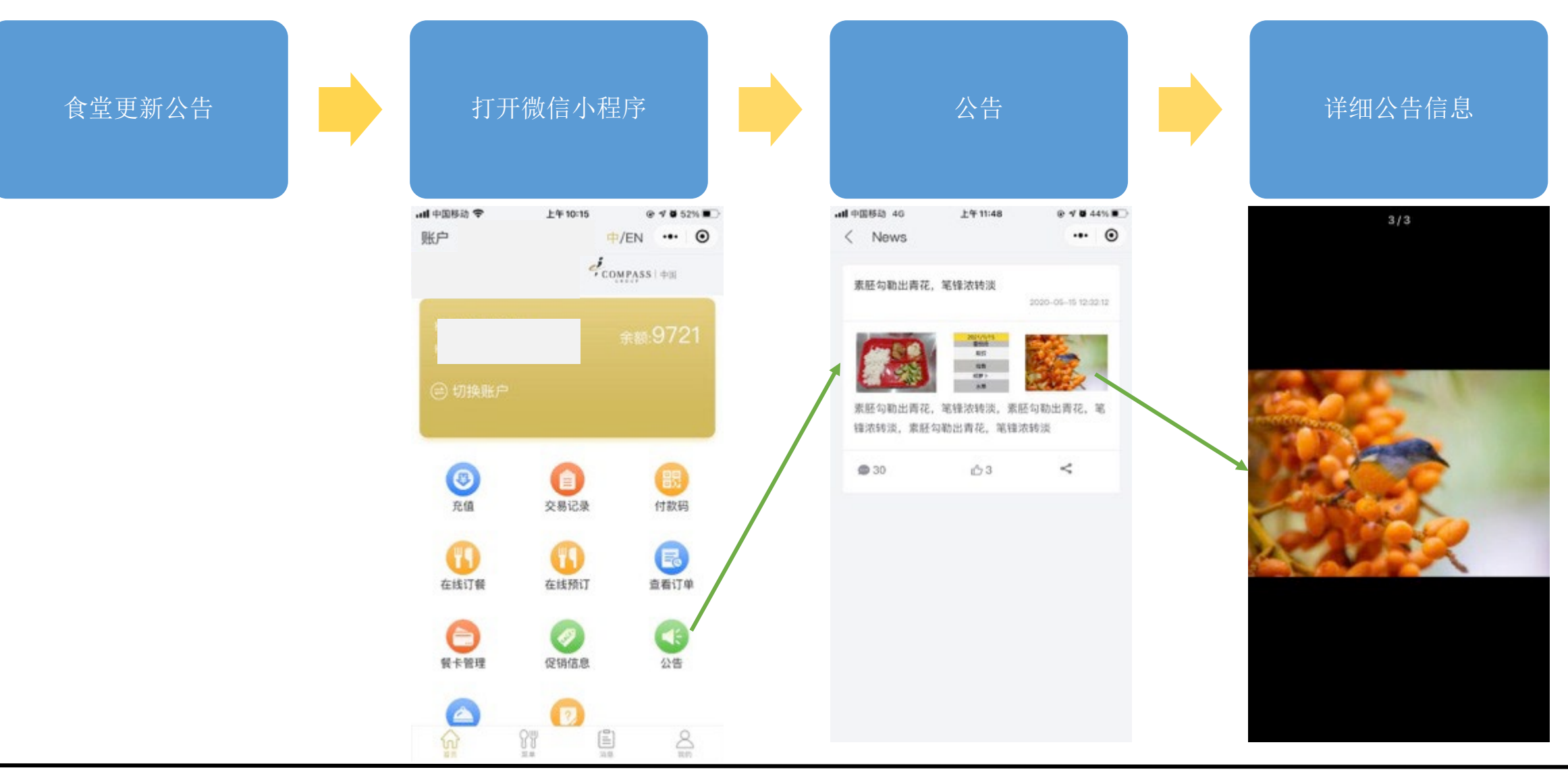

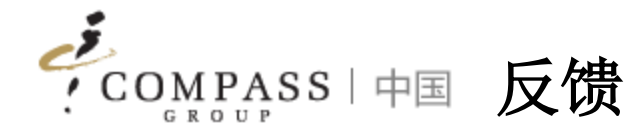

#### 消费者/父母可以随时通过App提交反馈

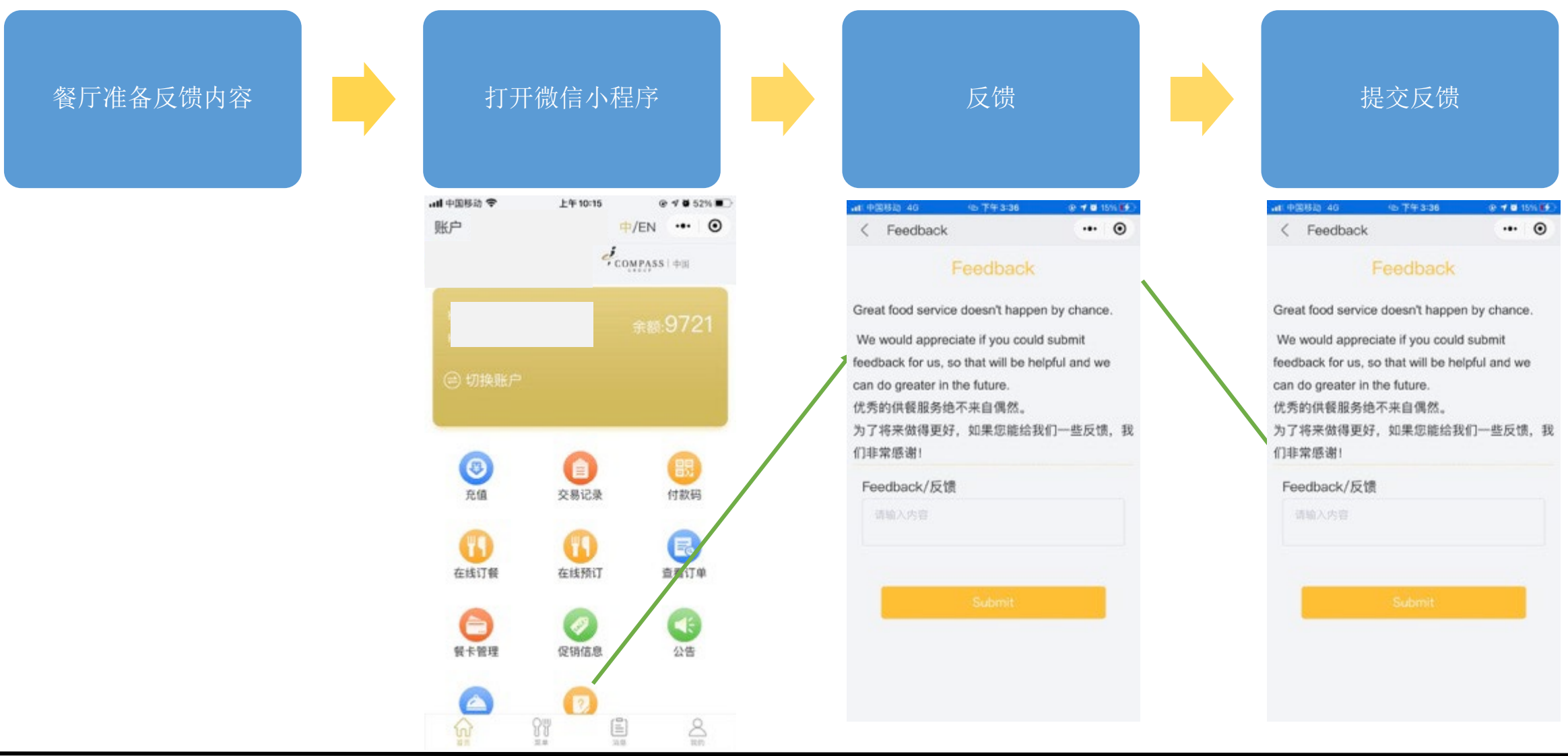

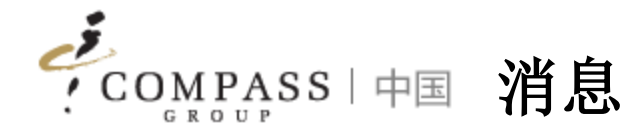

#### 消费者/父母可以通过App访问系统推送的消息

系统推送的消息 | 方天 打开微信小程序 | | | | 中国移动学 上午10:15 .dl 中国移动 40 下午12:04  $0.4035\%$  $0.9052%$ **#/EN ... ©**  $\cdot \cdot \cdot$   $\circ$ 账户  $\langle$  Messages  $\sigma_{\rm comp, \rm ss\, \rm +m}$ 余额不足提醒  $2020 - 05 - 15$ 尊敬的用户: 您的餐卡余额已不足10元,为了您便捷用餐,请尽快充 值 消费提醒  $2020 - 05 - 15$  $\bigodot$ 8  $\bigcirc$ 首敬的用户: 消费成功 10元 付款码 交易记录  $\bigcirc$ Œ O 查看订单 在线订餐 在线预订 提示:  $\bigodot$ Ø √ 消息将根据充值, 消费交易实时推送 促销信息 餐卡管理 小体 余额不足通知也将由系统推 $\triangle$  $\mathbb{C}^2$  $\frac{\partial \Psi}{\partial \theta}$  $\frac{8}{3}$  $\widehat{\omega}$  $\frac{1}{\sqrt{2}}$  $\frac{\partial \overline{u}}{\partial x}$ ⋒  $\sum_{n=1}^{\infty}$ Ē

Compass ePOS Solution 19

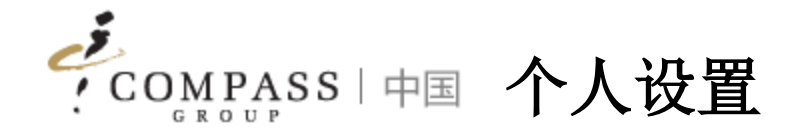

- 1. 我的
- 2. 安全
- 3. 账户管理
- 4. 消息设置
- 5. 用户手册

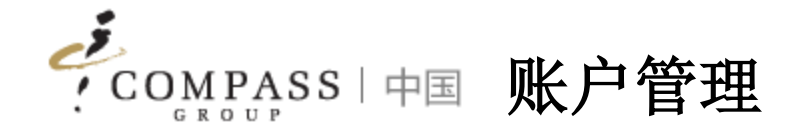

#### 如果不再使用,则消费者/家长可以取消绑定帐户

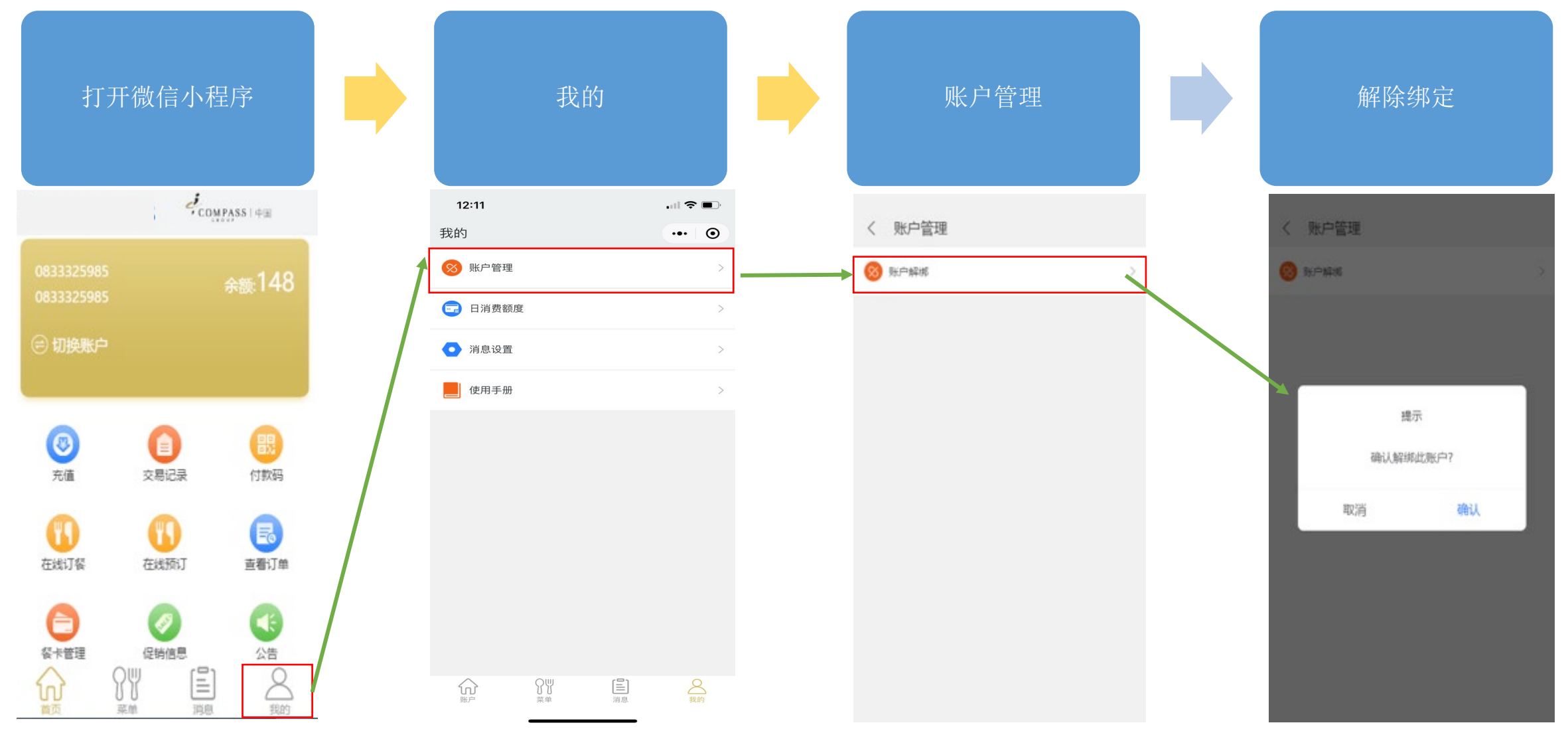

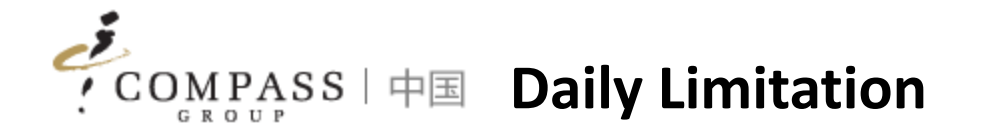

#### 消费者/家长可以按需设置每日消费限额

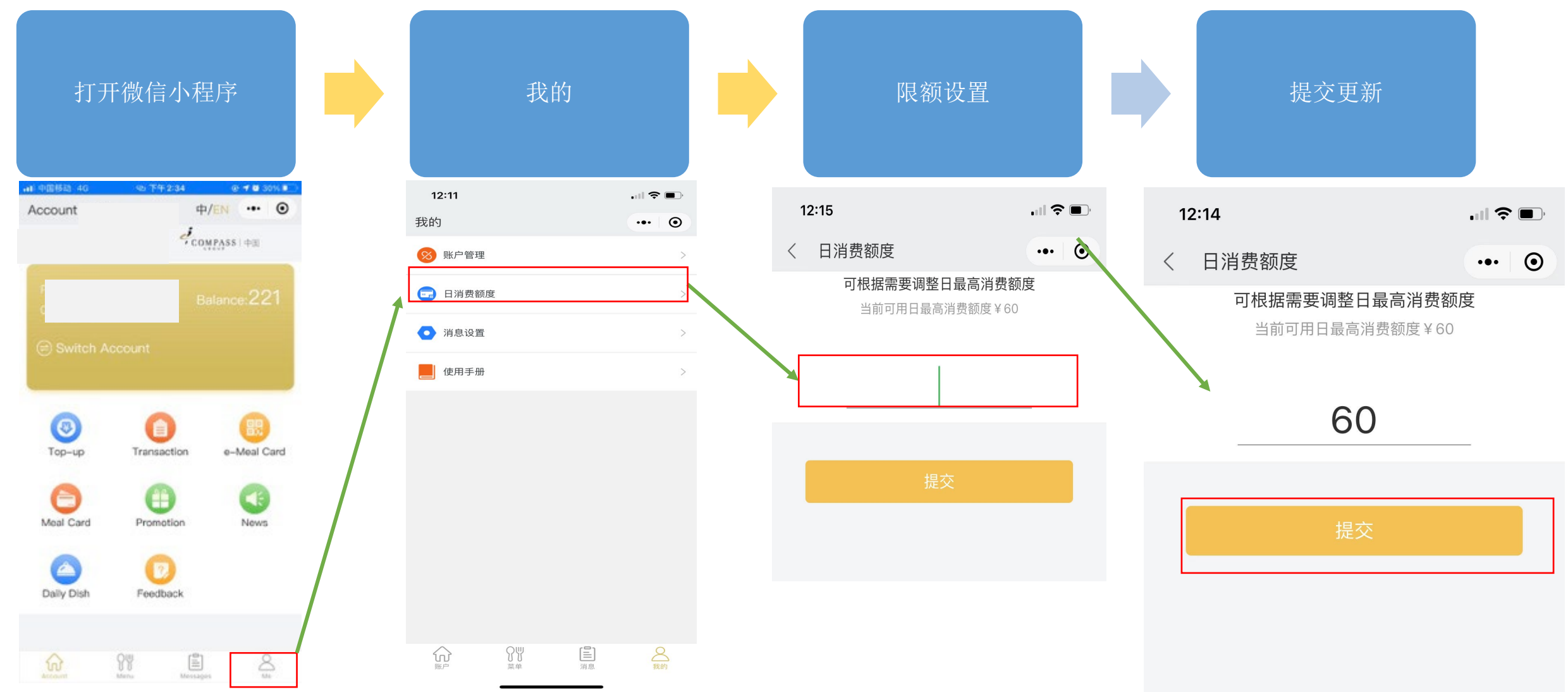

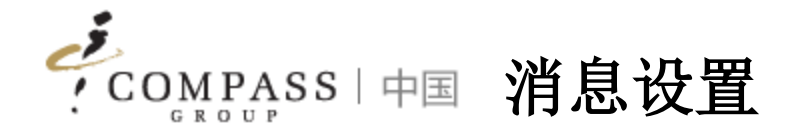

# 消费者/父母可以单独设置以接收系统推送的消息

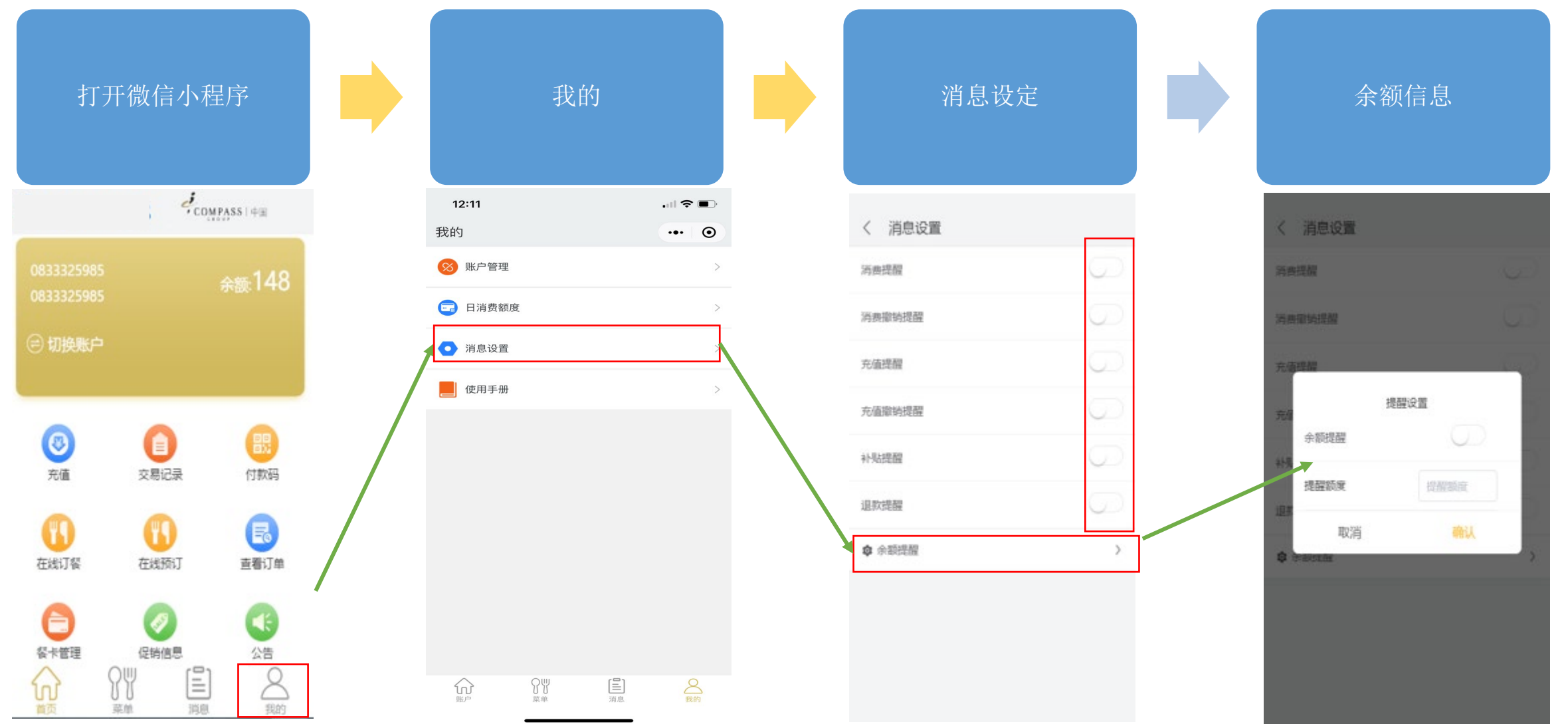